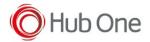

Latest recommended config:

\_tnx\_profile.jcf

```
"BluetoothSPP": {
  "On": true,
  "Filter": "RS6000",
  "PIN": "",
  "UseDeviceMajor": false,
  "UnpairAll": false,
  "DiscoveryOn": false,
  "BarcodeType": "FNC3",
  "ShowUnpairBarcode": false,
  "ScannerType": 111,
  "TerminatorWait": 0,
  "Terminators": ""
},
```

```
"Bluetooth": {
   "OnAtStart": true,
   "OffAtExit": false,
   "KeepPairingOnExit": true,
   "KeepPairingOnStartup": true
}
```

## Tested successfully on:

| Android Oreo (8.x) |        |                    |      |             |                |  |  |  |
|--------------------|--------|--------------------|------|-------------|----------------|--|--|--|
| Manufacturer       | Device | Android<br>Version | Date | Tnx version | Config details |  |  |  |
|                    | Notes  |                    |      |             |                |  |  |  |
|                    |        |                    |      |             |                |  |  |  |
|                    |        |                    |      |             |                |  |  |  |

| Android Nougat (7.x) - <u>No more tested on this version</u> |        |                 |      |             |                          |  |  |
|--------------------------------------------------------------|--------|-----------------|------|-------------|--------------------------|--|--|
| Manufacturer                                                 | Device | Android Version | Date | Tnx version | Config deviation / Notes |  |  |

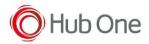

| Unitech | WD100                                                                                                    | 7.1.1 | 17/03/20 | Emulator 1.0.13.513<br>BT Pairing 7.0.4.505<br>Vxt Engine 4.2.5.501<br>Vxt Calibrate<br>6.1.2.506 | "UnpairAll": false,<br>"ScannerType": 111 |  |  |
|---------|----------------------------------------------------------------------------------------------------|-------|----------|---------------------------------------------------------------------------------------------------|-------------------------------------------|--|--|
|         | Build number SQ46W_P1_00AX_YBUTE_AU1616_404_R_0_190715_01 Scanner reconnected by pressing the restore key Voice projects "HeadsetType": 1 (in _vxt_configuration.jcf file) Headset reconnected successfully |       |          |                                                                                                   |                                           |  |  |

## **Recommendations:**

• Use the Filter parameter as much as you can. It will be easier to establish the connection between devices

## Notes:

- On pairing perform, it is connected and disconnected once, but then connects automatically again.
- Vysor app installed at the device may cause the scanner to lose connection

## Scanner Type 111:

- The use of ScannerType: 111 for Zebra devices requires the BT Pairing service at Android Accessibility menu option to be activated. In addition, it is convenient to use UnpairAll: false, to avoid having to scan multiple times to connect the scanner. UnPairAll: true could be more problemathic when you stablish the connection between the device and the scanner.
- Before using the scanner, please, scan the Non-Discoverable and the Non-AutoReconnect

barcodes:

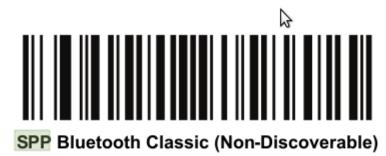

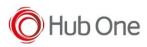

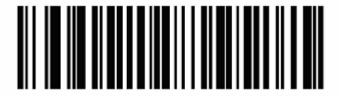

Disable Auto-reconnect (0)